# Exemption on Other Allowances and Reimbursements – India

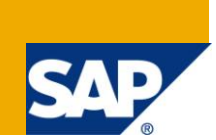

# **Applies to:**

[ERP HCM \(HR\)](http://www.sdn.sap.com/irj/scn/forum?forumID=142) and [Enterprise Resource](https://www.sdn.sap.com/irj/sdn/bpx-erp) Planning. For more information, visit the Enterprise Resource [Planning homepage.](https://www.sdn.sap.com/irj/sdn/bpx-erp)

### **Summary**

This paper discuss about the customer specific exemption for SAP-HR module specific to Indian tax and exemptions. Also it describes the detailed analysis of wage type configuration, table configuration, schema configuration and payroll processing of SAP-HR.

**Author:** Praveen Kumar Tiwari

**Company:** iGATE Patni

**Created on:** 28th June 2011

### **Author Bio**

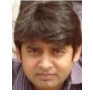

Praveen is currently working as a SAP-HR Funcational Consultant along with the technical expertise in SAP-HR and ABAP. Apart from his routine work at office, he is a regular contributor to SDN.

# **Table of Contents**

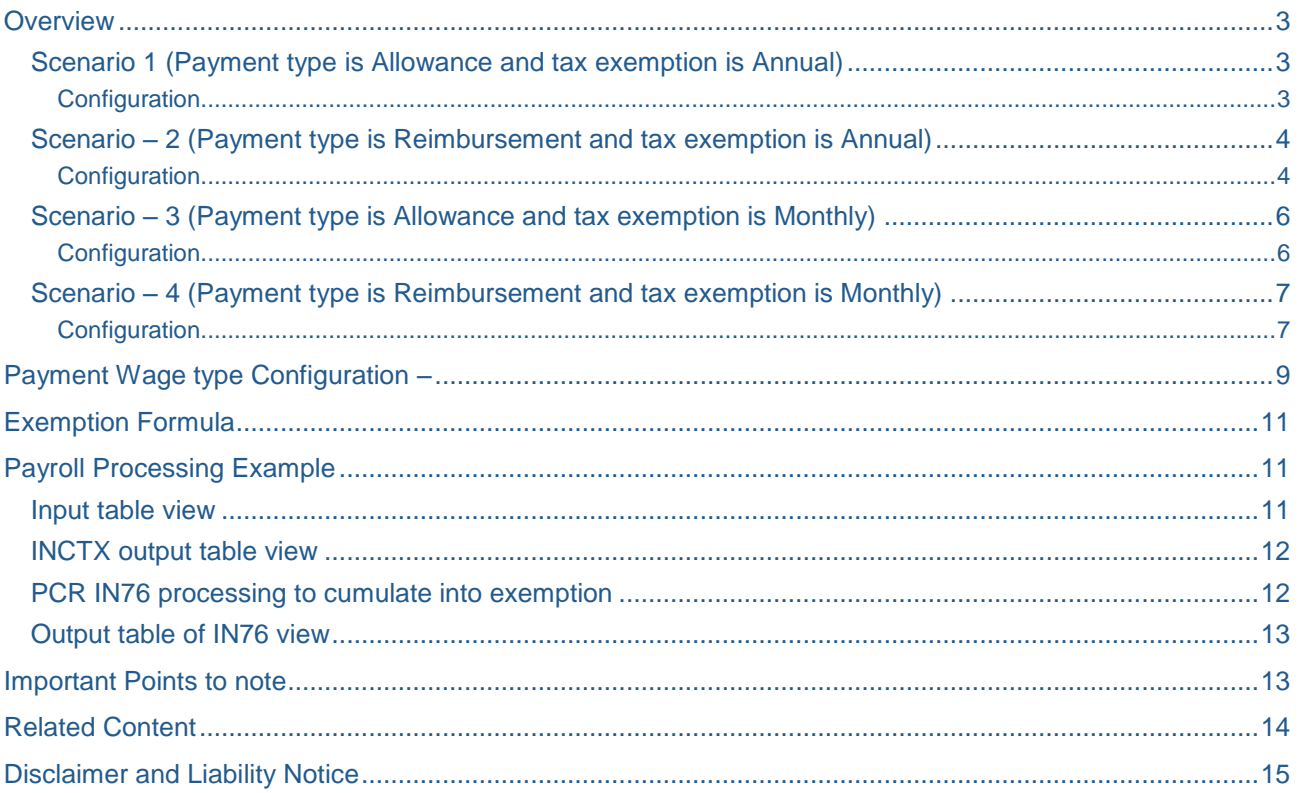

### <span id="page-2-0"></span>**Overview**

The system provides for generic tax exemption computation for India through the function INCTX. This provides for tax exemption to be based on inputs in IT0582 subject to the limit and can be created for any customer specific wage type. INCTX performs annual/monthly exemption as required by the customer.

You must use this component only:

- For those tax exemptions that have not been provided as a standard by the system. For example, Exemptions on Leave Travel Allowance, Medical Reimbursement, Medical Insurance, Child Education Allowance, Child Hostel Allowance.
- When the tax exemption is not a fixed amount and varies from one employee to the other depending on the proof of expenditure provided by the employee.

Customer specific exemptions Varies on two conditions –

- 1. If the exemption is 'Annual' or 'Monthly'.
- 2. If the payment type is 'Allowance' or 'Reimbursement'.

Hence there are 4 scenarios possible –

- 1. Payment type is Allowance and tax exemption for payment is Annual
- 2. Payment type is Allowance and tax exemption for payment is Monthly
- 3. Payment type is Reimbursement and tax exemption for payment is Annual
- 4. Payment type is Reimbursement and tax exemption for payment is Monthly

#### <span id="page-2-1"></span>**Scenario 1 (Payment type is Allowance and tax exemption is Annual)**

Since the payment is an allowance i.e. a regular payment, amount will have to be projected for the rest of year to calculate the annual exemption. Payment computation will happen as follows –

<span id="page-2-2"></span>Annual payment = Year till date payment + Current period value + Current value \* projection factor

#### **Configuration**

- 1. Copy a new wage type let's say 9998 from M211 (medical amount) for the payment.
- 2. Configure 9998 for the allowance in view V\_T7INA9. Refer the screenshot –

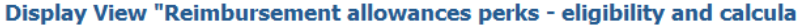

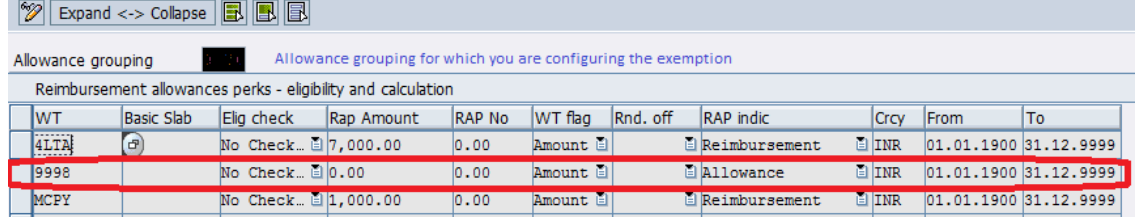

3. Make an entry in V\_T7INT9 for the tax code you want to process. Here I have configured for SEXM with limit of 15000 annual.

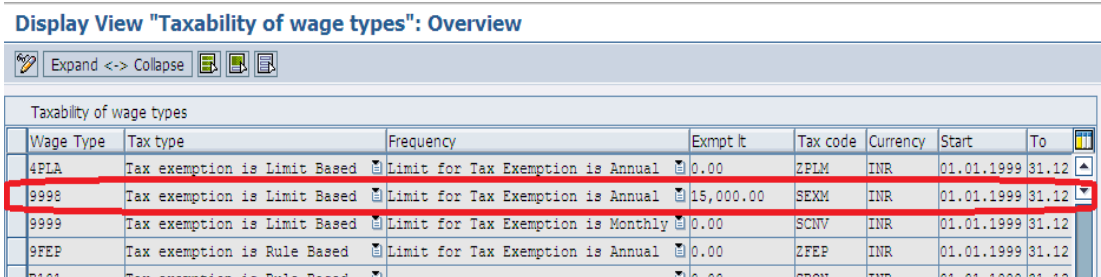

- 4. Check for the IT0582 subtype as well, if it is not created then create a new subtype for the tax code you are using for exemption.
- 5. Schema configuration -

Go to Schema IN00 -> Subschema INN1 -> INCTX payroll functions. Note that may be you are having a Z copy of schema, in that case check for the subschema (Gross to Net calculation). Here I am copied the subschema to ZNN1 from INN1. In case you are using the standard schema, please copy the schema IN00 and subschema INN1 into customer name range.

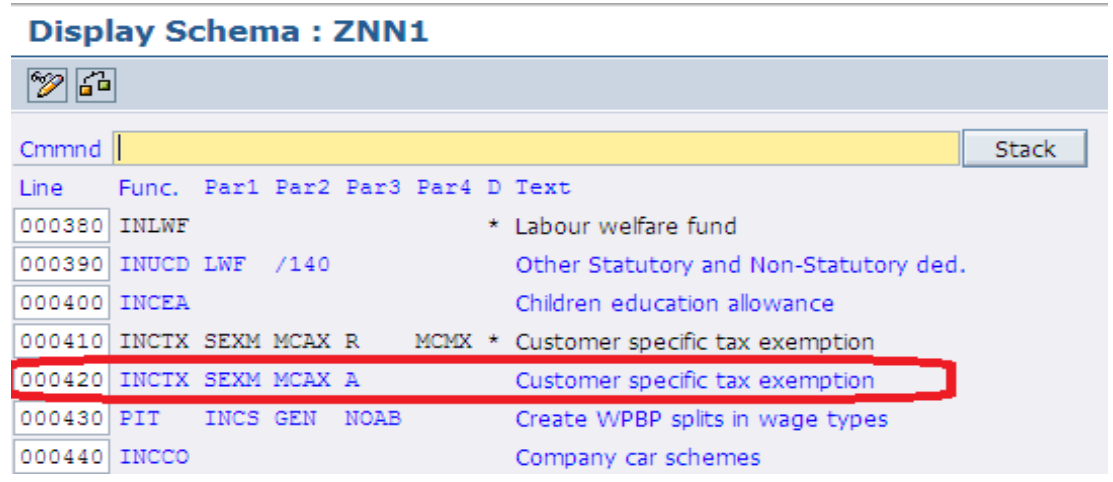

**Output example–** Value of wage type 9998 is Rs. 1250 or more. Then the value of customer specific monthly and annual exemption will be as follows -

\* MCAX Cust. Sp. A 15,000.00

Since the payment type is Allowance, MCAX will hold the cumulated amount of year till date, current period payment and current value projected for the rest of year based on this formula –

Annual payment = Year till date payment + Current month value + Current value \* projection factor

#### <span id="page-3-0"></span>**Scenario – 2 (Payment type is Reimbursement and tax exemption is Annual)**

Since the payment is a Reimbursement i.e. irregular payment, amount will not be projected for the rest of year. It will only consider till date value of the payment for the computation of exemption.

#### <span id="page-3-1"></span>**Configuration**

- 1. Copy a new wage type let's say 9998 from M211 (medical amount) for the payment.
- 2. Configure 9998 for the allowance in view V\_T7INA9. Refer the screenshot –

#### Display View "Reimbursement allowances perks - eligibility and calcula

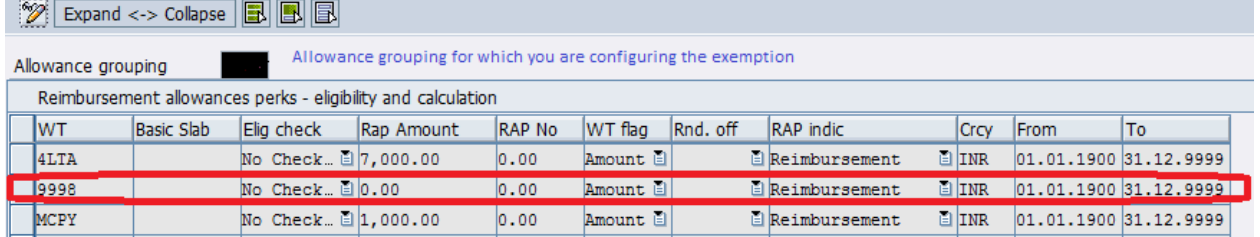

3. Make an entry in V\_T7INT9 for the tax code you want to process. Here I have configured for SEXM with limit of 15000 annual.

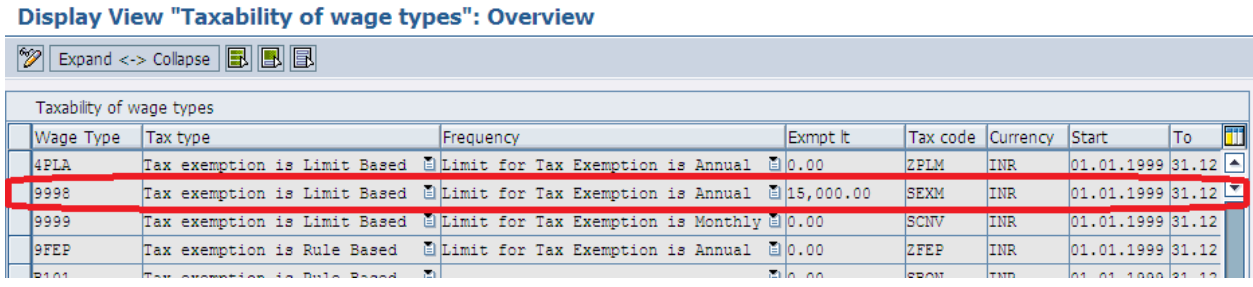

- 4. Check for the IT0582 subtype as well, if it is not created then create a new subtype for the tax code you are using for exemption.
- 5. Schema configuration

#### **Display Schema: ZNN1** 物品 Cmmnd Stack Line Func. Par1 Par2 Par3 Par4 D Text 000380 INLWF \* Labour welfare fund 000390 INUCD LWF /140 Other Statutory and Non-Statutory ded. 000400 INCEA Children education allowance 000410 INCTX SEXM MCAX R MCMX \* Customer specific tax exemption 000420 INCTX SEXM MCAX R Customer specific tax exemption 000430 PIT INCS GEN NOAB Create WPBP splits in wage types 000440 INCCO Company car schemes

**Output example–** Value of wage type 9998 is Rs. 1250 or more. Then the value of customer specific monthly and annual exemption will be as follows -

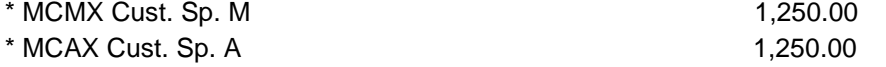

Since the payment type is reimbursement, annual value will not be projected and will hold the cumulated amount of year till date and current period payment.

#### <span id="page-5-0"></span>**Scenario – 3 (Payment type is Allowance and tax exemption is Monthly)**

Since the payment is an allowance i.e. a regular payment, amount will have to be projected for the rest of year to calculate the annual exemption as in case of monthly exemption, annual exemption calculation will also be done because of the annual taxation in India.

<span id="page-5-1"></span>Annual payment = Year till date payment + Current period value + Current value \* projection factor

#### **Configuration**

- 1. Copy a new wage type let's say 9998 from M211 (medical amount) for the payment.
- 2. Configure 9998 for the allowance in view V\_T7INA9. Refer the screenshot –

#### Display View "Reimbursement allowances perks - eligibility and calcula

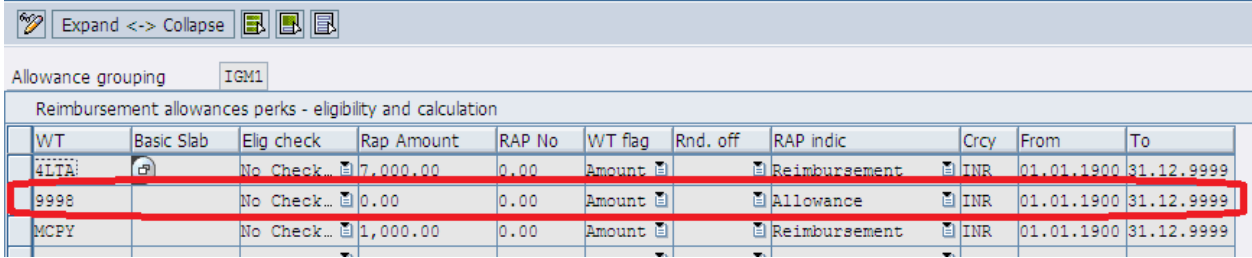

3. Make an entry in V\_T7INT9 for the tax code you want to process. Here I have configured for SEXM with limit of 15000 annual.

#### **Display View "Taxability of wage types": Overview**

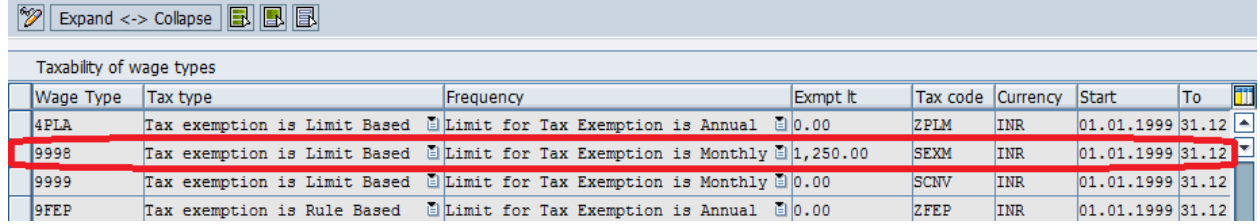

- 4. Check for the IT0582 subtype as well, if it is not created then create a new subtype for the tax code you are using for exemption.
- 5. Schema configuration -

#### **Display Schema: ZNN1**

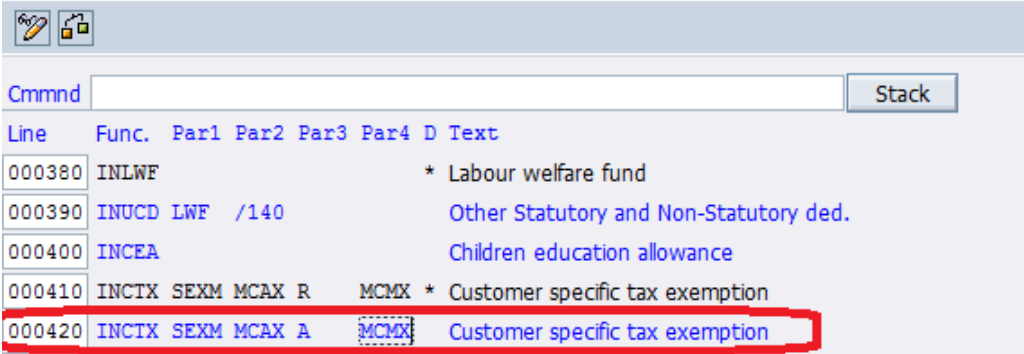

**Output example–** Value of wage type 9998 is Rs. 1250 or more. Then the value of customer specific monthly and annual exemption will be as follows -

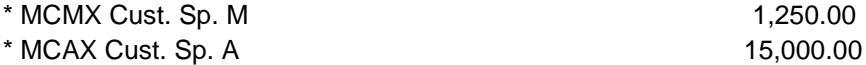

Since the payment type is Allowance, MCAX will hold the cumulated amount of year till date, current period payment and current value projected for the rest of year based on this formula –

Annual payment = Year till date payment + Current month value + Current value \* projection factor

#### <span id="page-6-0"></span>**Scenario – 4 (Payment type is Reimbursement and tax exemption is Monthly)**

Since the payment is a Reimbursement i.e. irregular payment, amount will not be projected for the rest of year. Monthly exemptions will be considered till date for the computation of annual exemption.

#### <span id="page-6-1"></span>**Configuration**

- 1. Copy a new wage type let's say 9998 from M211 (medical amount) for the payment.
- 2. Configure 9998 for the allowance in view V\_T7INA9. Refer the screenshot –

#### Display View "Reimbursement allowances perks - eligibility and calcula

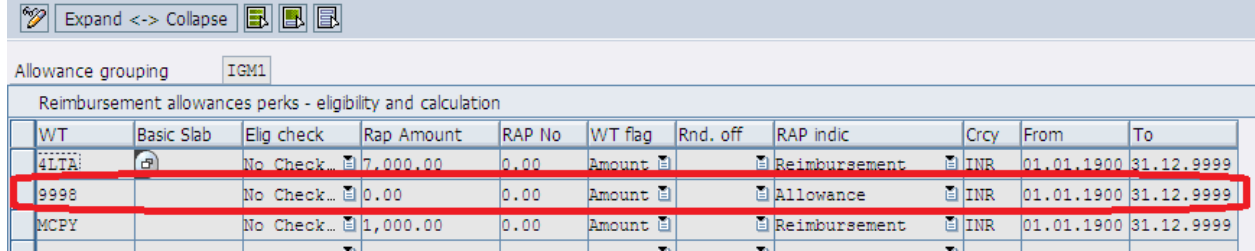

3. Make an entry in V\_T7INT9 for the tax code you want to process. Here I have configured for SEXM with limit of 15000 annual.

#### **Display View "Taxability of wage types": Overview**

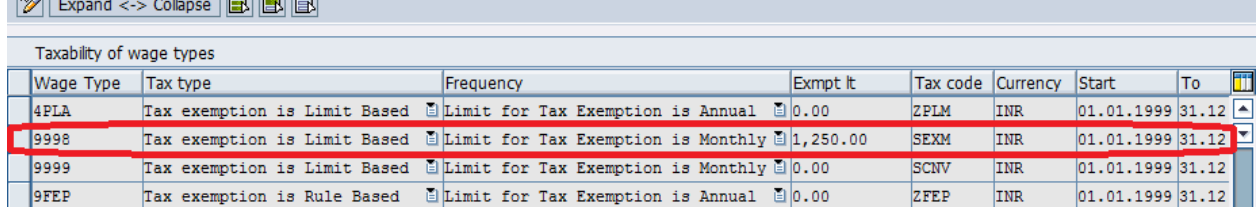

- 4. Check for the IT0582 subtype as well, if it is not created then create a new subtype for the tax code you are using for exemption.
- 5. Schema configuration -

 $\frac{1}{\frac{1}{2}}$ 

# **Display Schema: ZNN1**

 $\mathscr{D}$  for

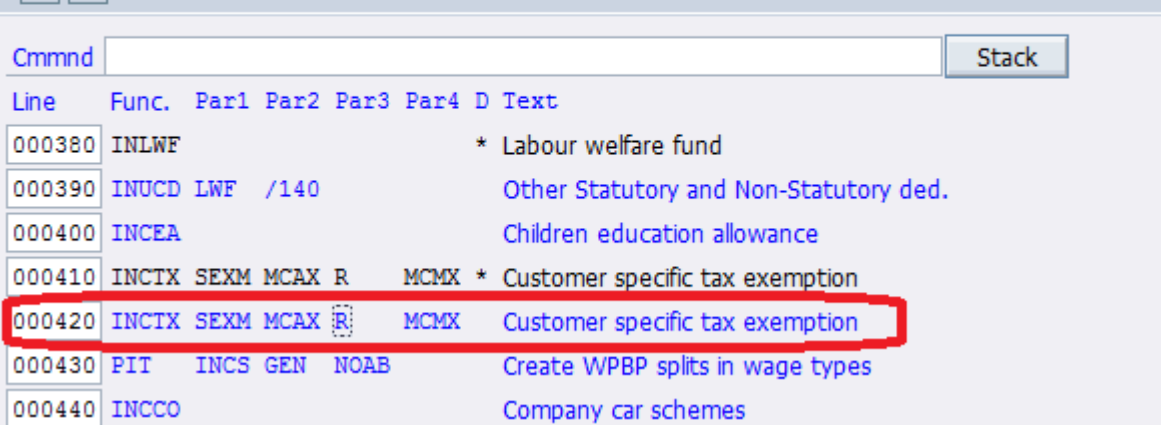

**Output example–** Value of wage type 9998 is Rs. 1250 or more. Then the value of customer specific monthly and annual exemption will be as follows -

\* MCMX Cust. Sp. M 1,250.00

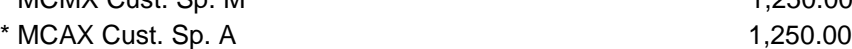

Since the payment type is reimbursement, annual value will not be projected and will hold the cumulated amount of year till date and current period payment.

## <span id="page-8-0"></span>**Payment Wage type Configuration –**

**1.** Check the processing class and Cumulation class for the payment wage type '9998' in the following screenshot (This is view V\_512w\_O, You can also set these characteristic via view V\_512W\_D) -

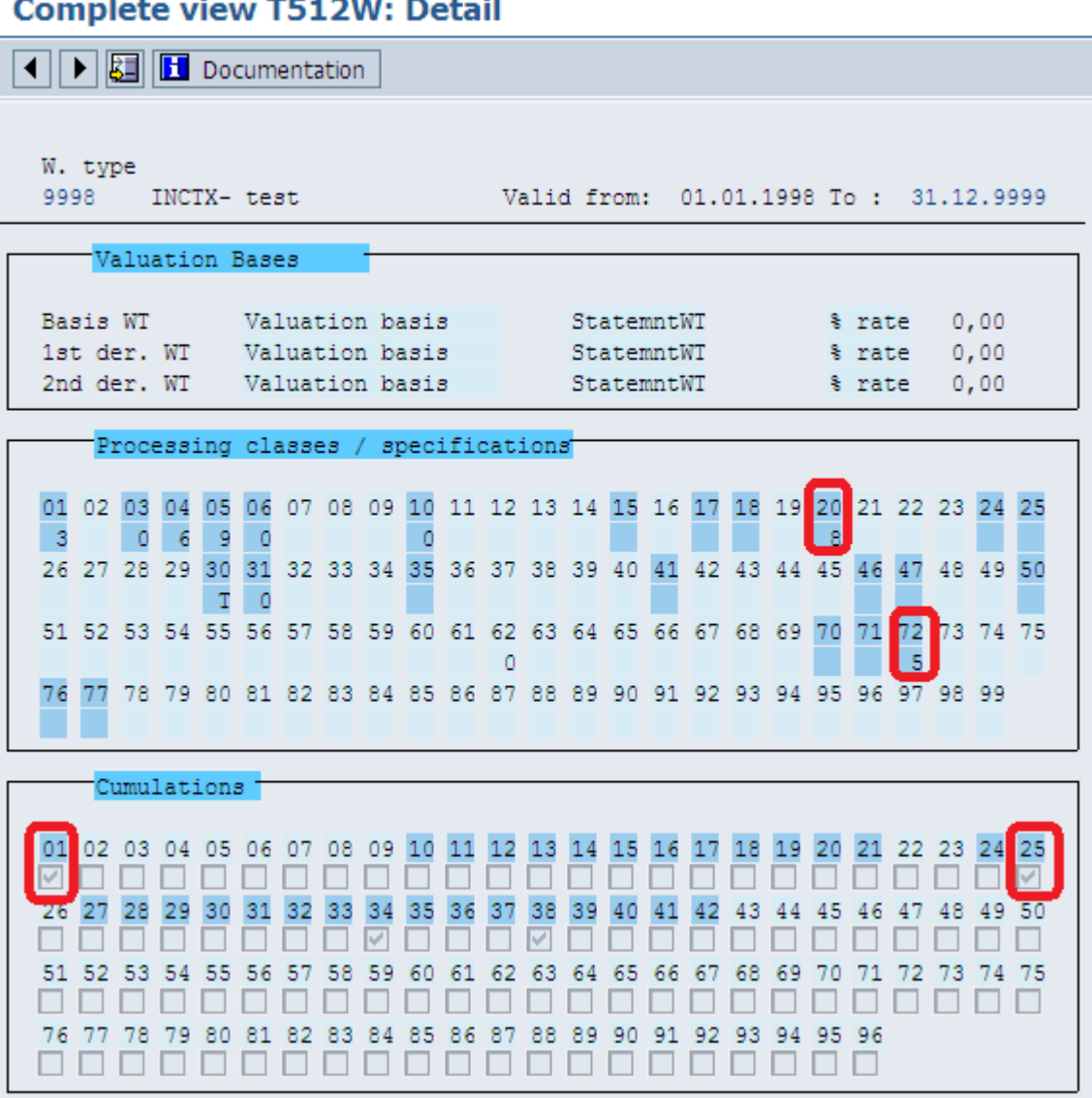

# $\sim$

Processing class and cumulation class set up for wage type MCAX –

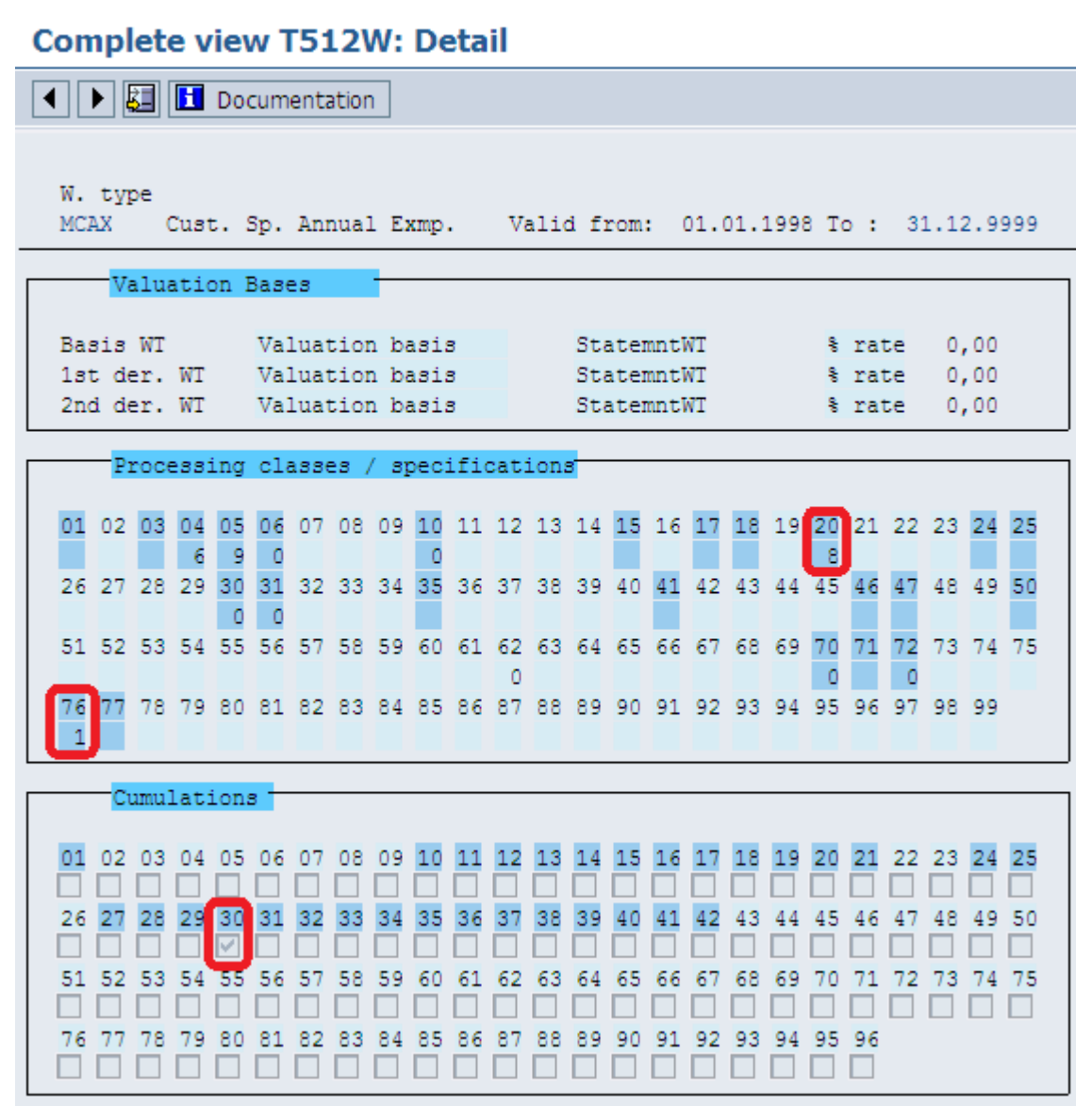

**2.** Check the permissibility for the wage type in payment infotype where you are trying to make an entry. It stored in table V\_T512Z.

### <span id="page-10-0"></span>**Exemption Formula**

Exemption on the allowance or the reimbursement is the minimum of:

- Allowance or reimbursement made through the Basic Pay infotype (0008), Recur. Payments/Deduction infotype (0014) or Additional Payments infotype (0015).
- The exemption is maintained in customer subtype of infotype IT0582 for exemptions. This infotype is only read till the last date of the period for which the payroll is being run. Future is not read.
- Maximum limit of exemption maintained in table view Taxability of Wage Types (V\_T7INT9) against the tax code mapped to the payment wage type.

## <span id="page-10-1"></span>**Payroll Processing Example**

<span id="page-10-2"></span>This is just for the reference as where you need to check the values in Payroll log.

#### **Input table view**

### **Detail View of Log**

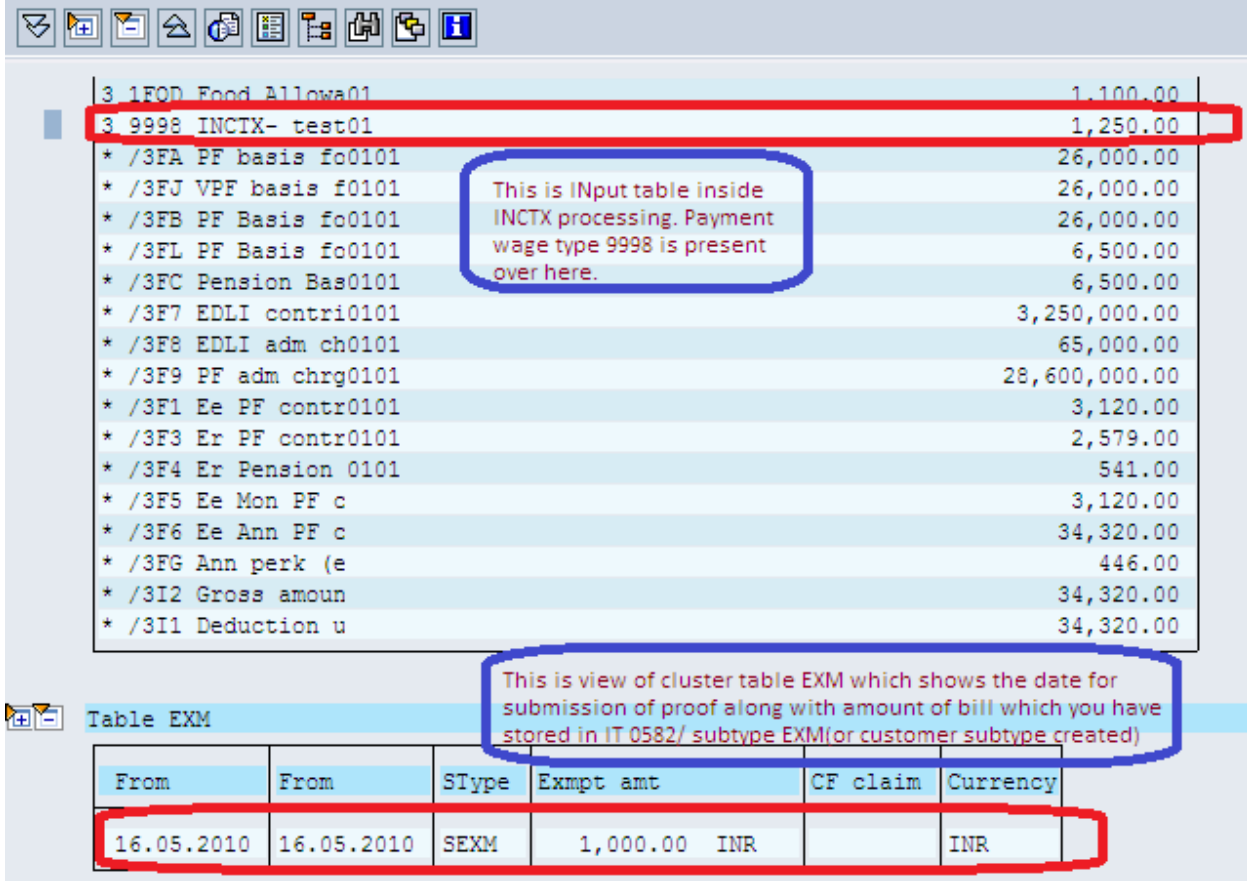

### <span id="page-11-0"></span>**INCTX output table view**

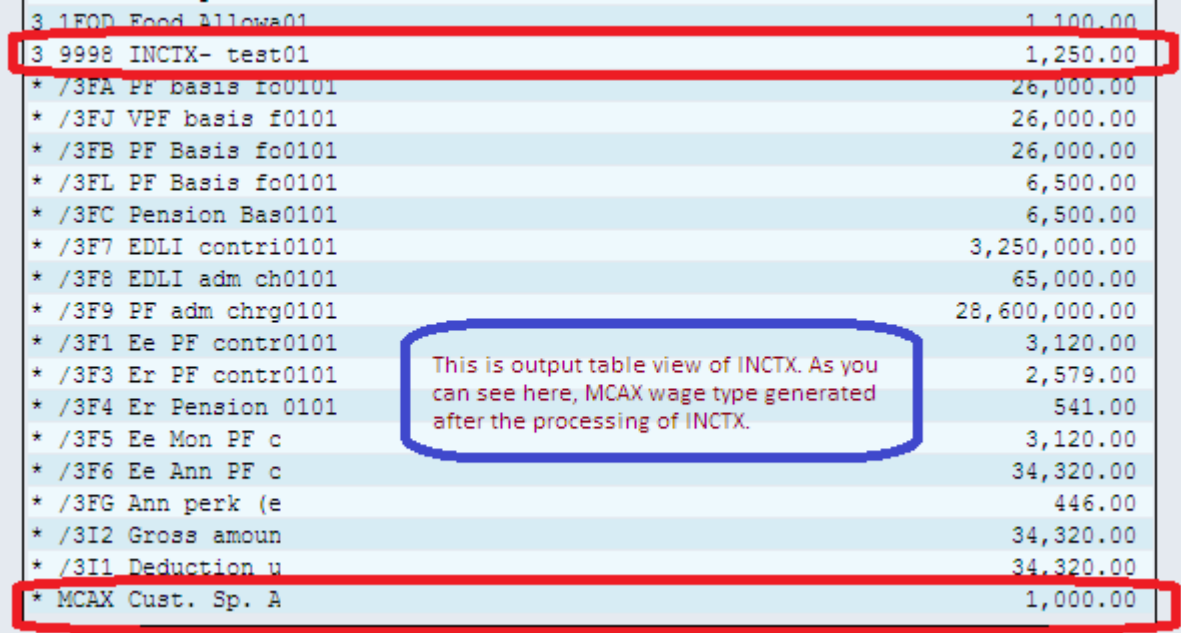

#### <span id="page-11-1"></span>**PCR IN76 processing to cumulate into exemption**

Now Processing of PCR IN76, where this amount will be cumulated to the annual exemption wage type /130.

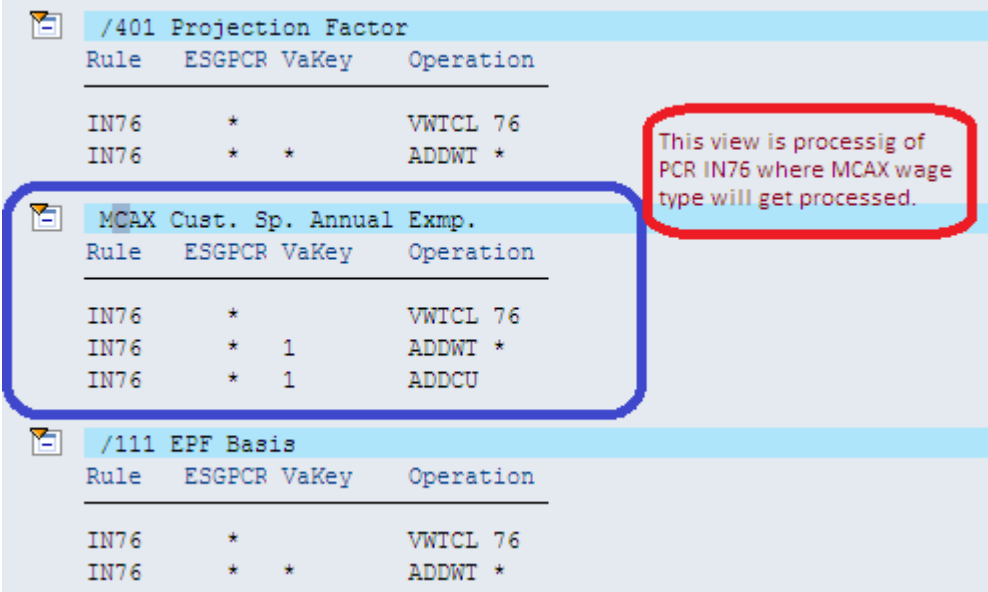

#### <span id="page-12-0"></span>**Output table of IN76 view**

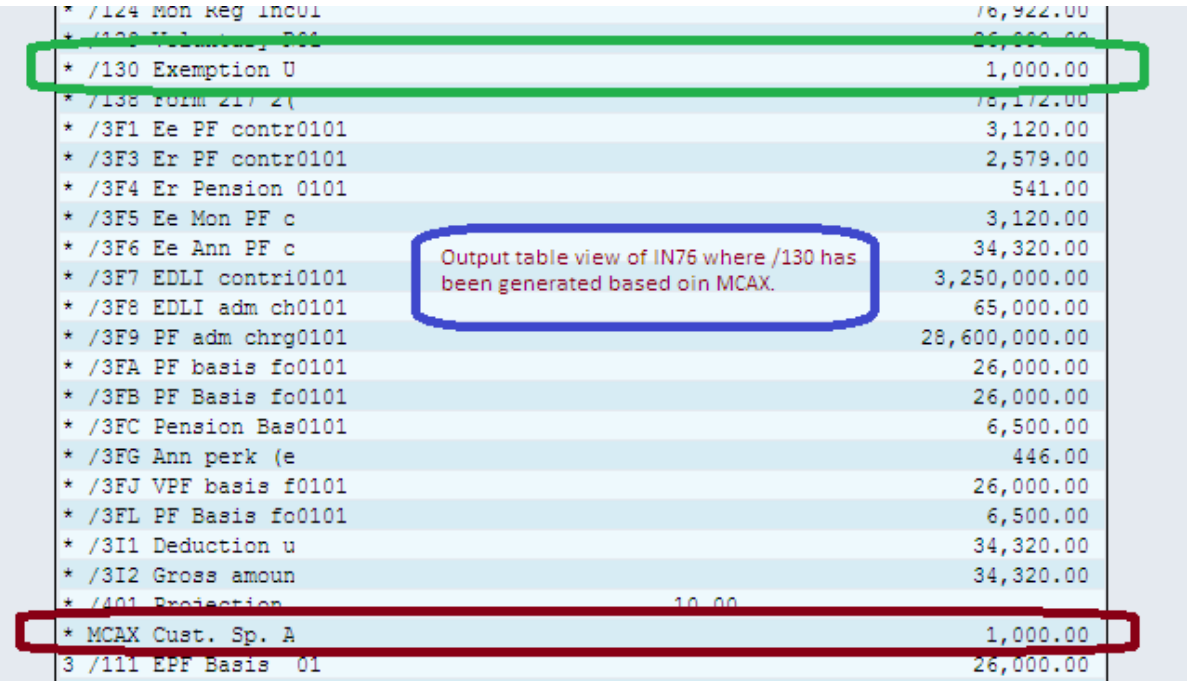

### <span id="page-12-1"></span>**Important Points to note**

- The taxation limit specified in the table T7INT9 can be annual or monthly in case the exemption is annual(PARM4 not specified) but it should be monthly in case the exemption is monthly(PARM4 specified). An error will result if the limit specified for a monthly exempted wage type is annual.
- In case of monthly exemptions, payments and IT582 exemptions will be read only for the relevant month.
- If the exemption is calculated on annual basis (PARM4 not specified), the annual tax exemption wage type (parm2) should be configured to be cumulated in Exemption u/s 10 wage type /130 and in Annual Exemptions. But, if the exemption is calculated on monthly basis, then the monthly exemption wage type (PARM4) should be cumulated in Monthly Exemptions wage type. The annual exemption wage type (PARM2) (which is calculated from the monthly exemption, in this case) should not be cumulated in Annual Exemptions wage type. Though it has to be cumulated in Exemption u/s 10 wage type in this case also.
- Annual limit not allowed for a monthly exempted wage type 9998. Check T7INT9 as here Annual limit is defined as frequency.
- In scenario 3 & 4 if you have missed monthly wage type to configure into schema, it will start behaving as scenario 1 or 2 (based on if A or R) and hence the output will not be correct. But system will not throw any error.
- For creating subtype in infotype 0582, use view V\_T591A.
- For creating a taxability code, use view V\_T7INT7.

# <span id="page-13-0"></span>**Related Content**

[Payroll India \(PY-IN\)](http://help.sap.com/saphelp_470/helpdata/pt/d8/38a63a04227748e10000000a11402f/content.htm)

[Exemption on Other Allowances and Reimbursements](http://help.sap.com/saphelp_470/helpdata/pt/1f/bee948d65e4486b82ff1260df5a6b6/content.htm)

[Exemption on Other Allowances and Reimbursements Configuration](http://help.sap.com/saphelp_470/helpdata/pt/88/d7ec3454674a498dca40f382fa0d1d/content.htm)

For more information, visit the **Enterprise Resource Planning homepage**.

# <span id="page-14-0"></span>**Disclaimer and Liability Notice**

This document may discuss sample coding or other information that does not include SAP official interfaces and therefore is not supported by SAP. Changes made based on this information are not supported and can be overwritten during an upgrade.

SAP will not be held liable for any damages caused by using or misusing the information, code or methods suggested in this document, and anyone using these methods does so at his/her own risk.

SAP offers no guarantees and assumes no responsibility or liability of any type with respect to the content of this technical article or code sample, including any liability resulting from incompatibility between the content within this document and the materials and services offered by SAP. You agree that you will not hold, or seek to hold, SAP responsible or liable with respect to the content of this document.